#### 抗Aβ 抗体薬の投与にかかる講習会 web 研修について(2 回目)

2024 年 5 月 22 日更新

日本認知症学会・日本老年精神医学会では、アルツハイマー病治療薬レケンビの上市を控え、 その投与にあたり、投与医師に求められる基本知識についての研修となる講習会を、11 月 26 日に日本認知症学会学術集会会場(奈良)にて現地開催いたしました。

また、日本認知症学会・日本老年精神医学会では、アルツハイマー病治療薬レケンビの上市 を受け、その投与にあたり、投与医師に求められる基本知識を講義する web 研修を実施い たします。

これは、レケンビ「最適使用推進ガイドライン」4.(2) ①ア(i)の第 5 項ならびに 4.(2) ②の 医師要件第 5 項において規定されている研修となります(ご注意:同ガイドラインにて「製 造販売業者が実施する研修」と規定されている ARIA 研修とは異なります。投与医師は両方 の研修を受けることが求められます)。

以下の点にご留意の上、受講を希望される先生は Web 研修への参加をお申し込みください。 今回の第 2 回 Web 研修は、第 1 回 Web 研修の再配信となります。

#### ■以下の講習会に参加し受講証をお持ちの先生は、今回申し込みの必要はありません。

・現地講習会(2023 年 11 月 26 日 第 42 回日本認知症学会学術集会会場にて実施)

・第 1 回 Web 研修(2023 年 12 月 20 日~27 日/ 2024 年 1 月 9 日~31 日開催)

※今回の Web 研修は第 1 回 Web 研修の再配信です

■留意事項:

- ・投与資格については、レケンビの上市にあたって発出される「最適使用推進ガイドライン」 において規定される医師ならびに施設の条件に沿って、各会員・所属施設においてご確認 ください。
- ・Web 研修では 11 月 26 日の講習会と同様、講習終了後に理解度確認セルフテストを受け て頂きます。テストに合格されますと、受講証がダウンロードできます。
- ・上記ガイドラインの医師投与資格に条件の合致した受講者は、レケンビ投与に際し、本研 修受講を証明することに、この受講証を使用することができます。
- ・受講申し込みにあたって、受講料 3,000 円を徴収させていただきます。
- ・受講に際し、テキストの配布はございません。
- ・日本認知症学会・日本老年精神医学会の会員以外も受講できます。
- ■第2回 Web 研修 参加申込み受付期間: 開催期間を延長いたしました 2024年3月21日(木)9:00 ~ <del>6月17日</del> 9月13日(金)15:00まで
- ■第2回 Web 研修 講演動画視聴可能期間: 2024年3月21日 (木) 9:00 ~ 6月17日 9月13日 (金) 17:00 まで
- ■参加申し込み方法:
	- ・web 配信にはメディカルプライムという動画配信サービスを利用します。 具体的なお申し込み方法は、このファイルの 3 ページ目以降をご覧ください。
	- ・受講料のお支払いがすみましたら上記視聴可能期間内に受講可能となります。
	- ・受講なさらなくても受講料の返金はいたしません。

■受講方法:

以下にアクセスして受講してください。 <https://medicalprime.jp/e-learning/dmt/>

動画視聴/受講証ダウンロード方法についてのマニュアルは、メディカルプライムの合同 講習会ページに掲載されています。 <https://medicalprime.jp/main/storage/2023/11/ce0c308e895096fde98e8841a142a6b6.pdf>

■講習会の最後に理解度セルフテストを実施します。テストに合格なさると受講証がダウ ンロードできますので必ずご自身でダウンロードしてください。受講証の後日郵送は行 いません。ダウンロードした受講証はお手元での厳重な保管をお願いいたします。

【ご注意】

投与資格・最適使用推進ガイドライン等に関して、本学会事務局では何もお答えできませ んので、電話・メール等によるお問い合わせは控えて下さいますようお願い致します。

#### ※ 厚生労働省「アルツハイマー病の新しい治療薬について」

2) レカネマブ (レケンビ(R)点滴静注) について [https://www.mhlw.go.jp/stf/seisakunitsuite/bunya/0000089508\\_00004.html](https://www.mhlw.go.jp/stf/seisakunitsuite/bunya/0000089508_00004.html) から,「iii 医師向け」ページを選択しますと [https://www.mhlw.go.jp/stf/seisakunitsuite/bunya/0000089508\\_00007.html](https://www.mhlw.go.jp/stf/seisakunitsuite/bunya/0000089508_00007.html) そこから下記が参照できます.

- ・レケンビ(R)最適使用推進ガイドライン(正式版)
- ・アミロイド PET イメージング剤の適正使用ガイドライン改訂第 3 版
- ・CSF 血液 biomarkerAPOE 適正使用指針

# **メディカルプライムご利用方法のご案内**

**本セミナーについては、WEB開催プラットフォームとして 「メディカルプライム」を使用して開催いたします。 「メディカルプライム」へ会員登録後に受講登録・視聴が可能となります。**

# **STEP1 メディカルプライムへの会員登録**

#### **1. 下記URLへアクセスしてください**

**<https://medicalprime.jp/>**

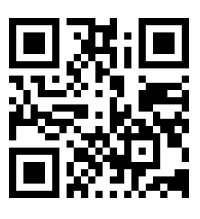

**2. 「新規登録」ボタンより会員登録画面へお進みください (既にメディカルプライムに会員登録済の方は、1~4は不要です)**

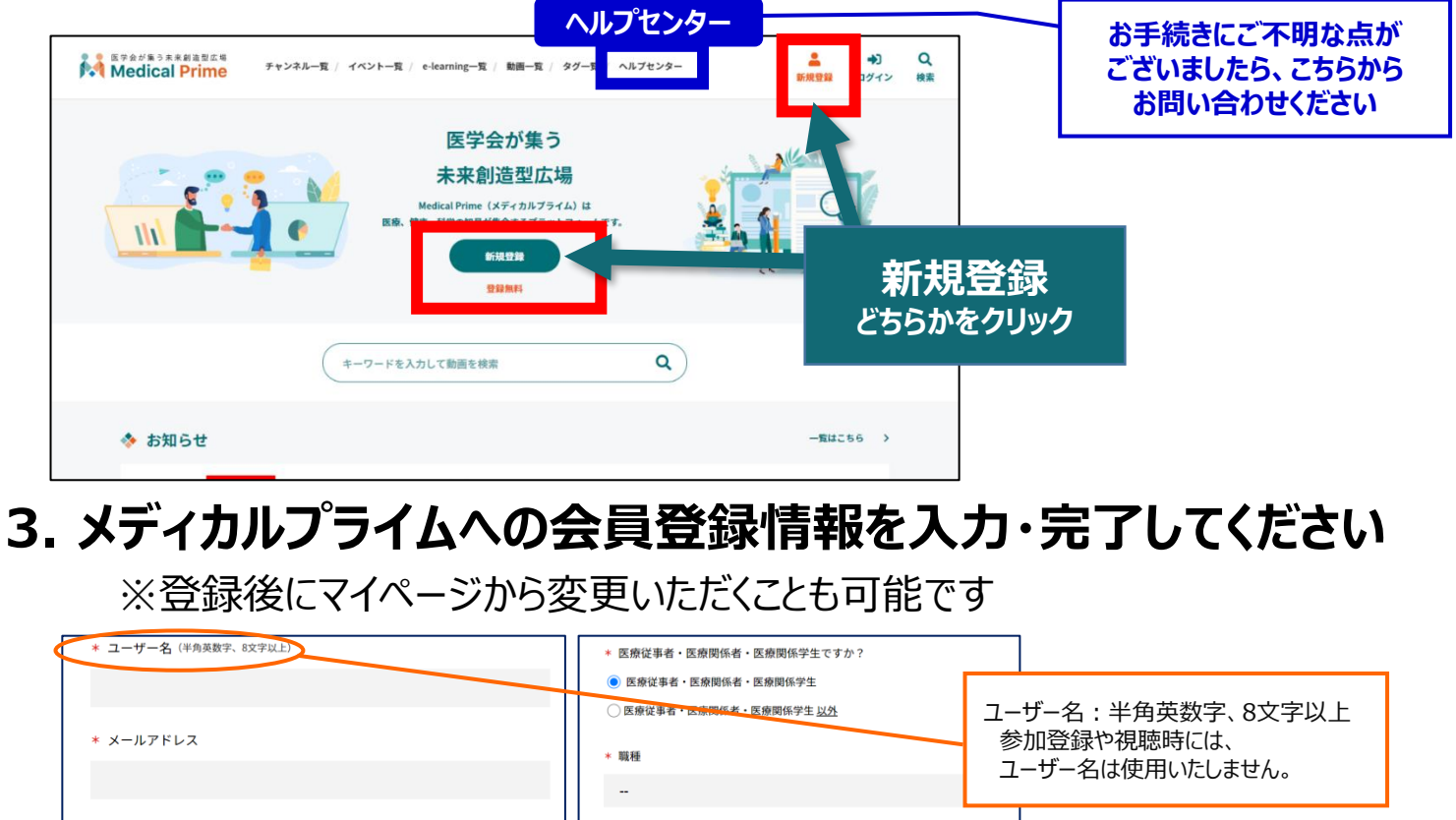

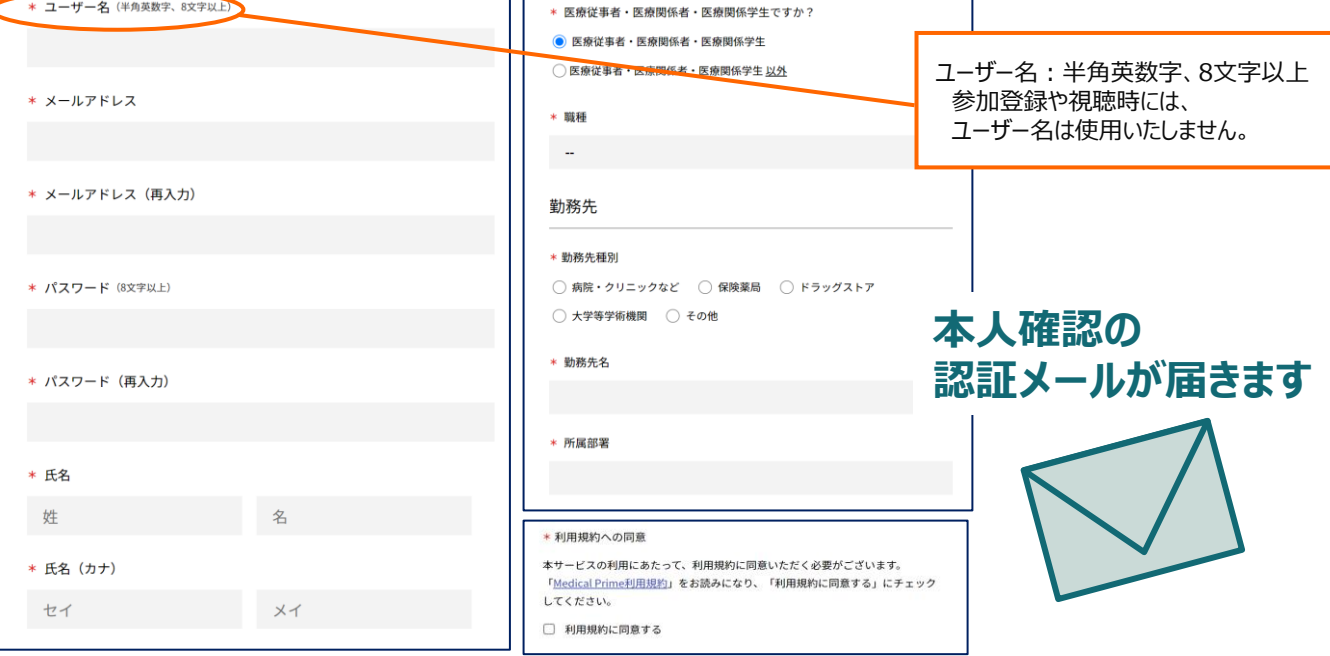

## **4. メディカルプライム「service@medicalprime.jp」より 認証確認のメールが届きますので、** ○○ **URLをクリックしてください**

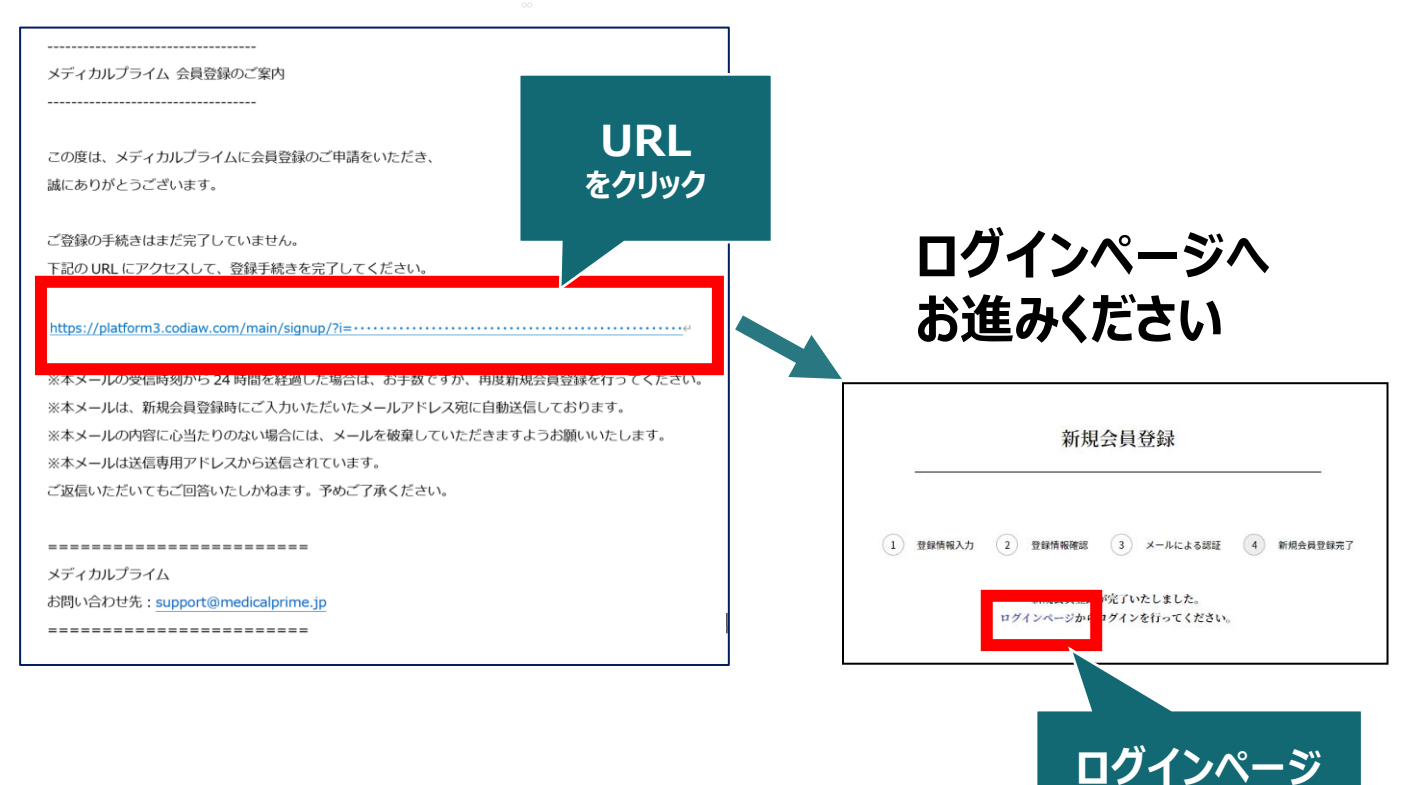

**をクリック**

### **5. ご登録時のメールアドレスとパスワードを入力してください**

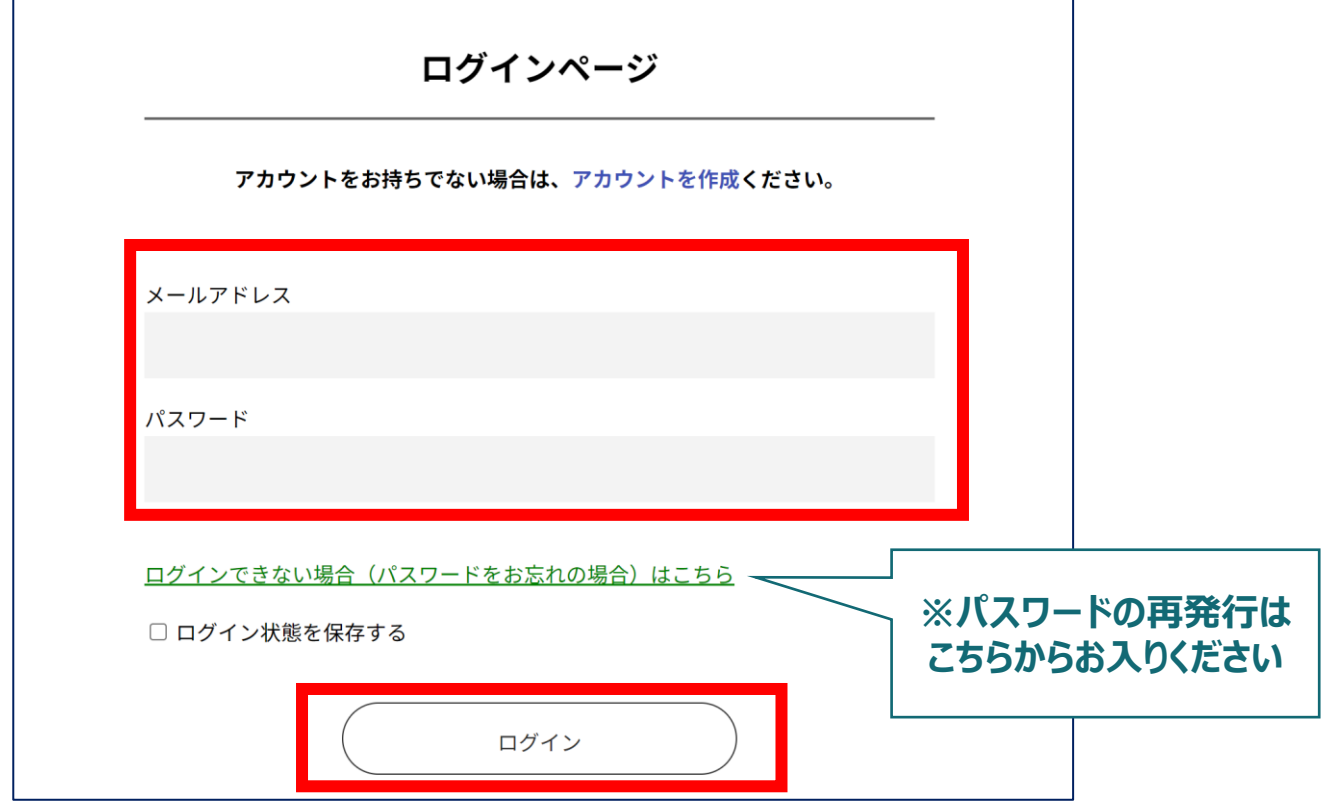

## **メディカルプライムへの会員登録後、ログインいただけます**

## **受講登録方法のご案内**

# **STEP2 「アルツハイマー病における抗アミロイドβ抗体薬の 投与にあたり必要な事項」への受講登録**

**1. メディカルプライムへアクセスし、ログインしてください <https://medicalprime.jp/>**

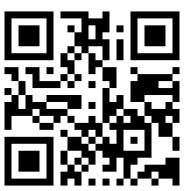

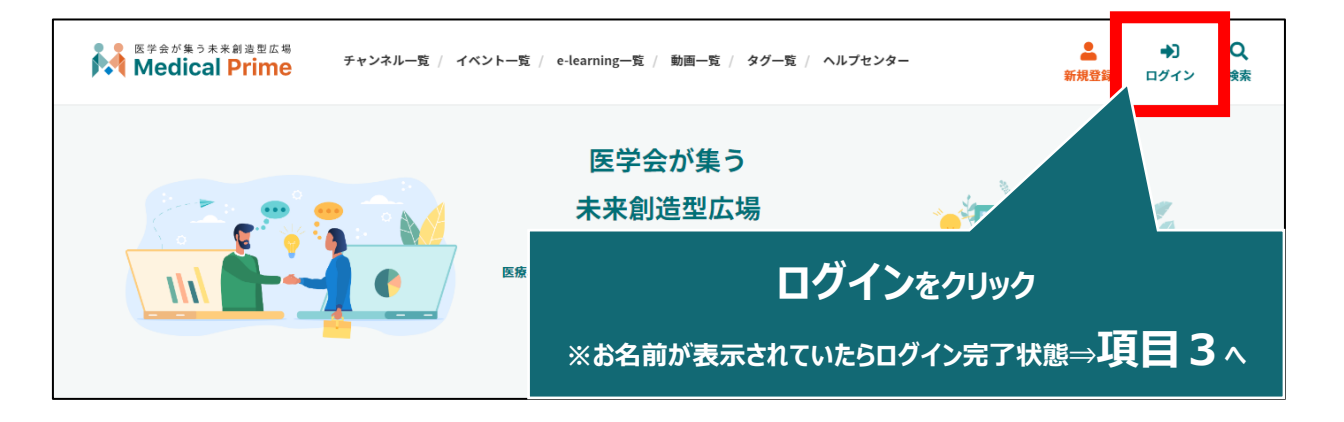

**2. 会員登録時の【メールアドレス】と【パスワード】でログインできます**

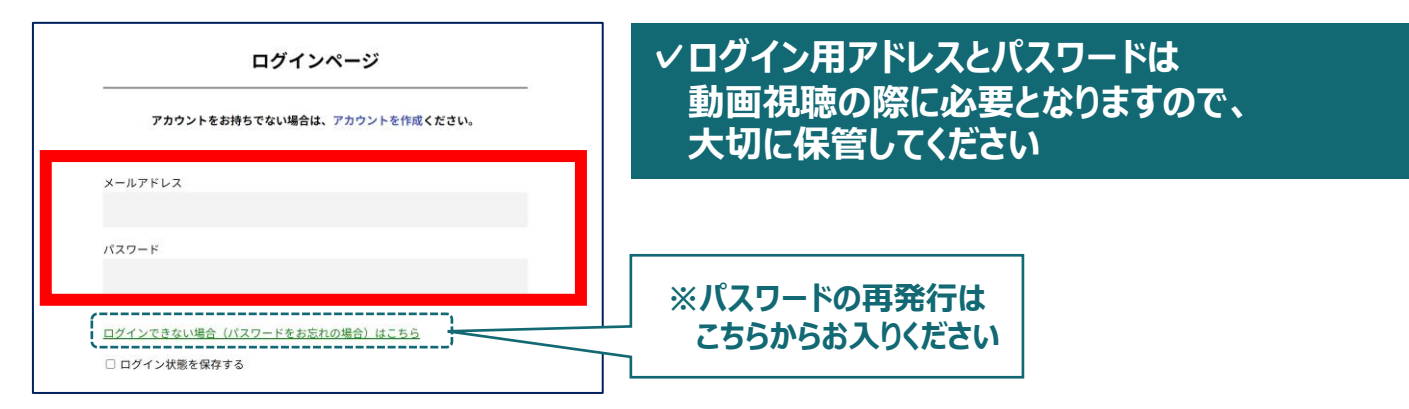

**3. トップ画面の「イベント情報」から【アルツハイマー病における抗 アミロイドβ抗体薬の投与にあたり必要な事項】のサムネイルを クリックしてください**

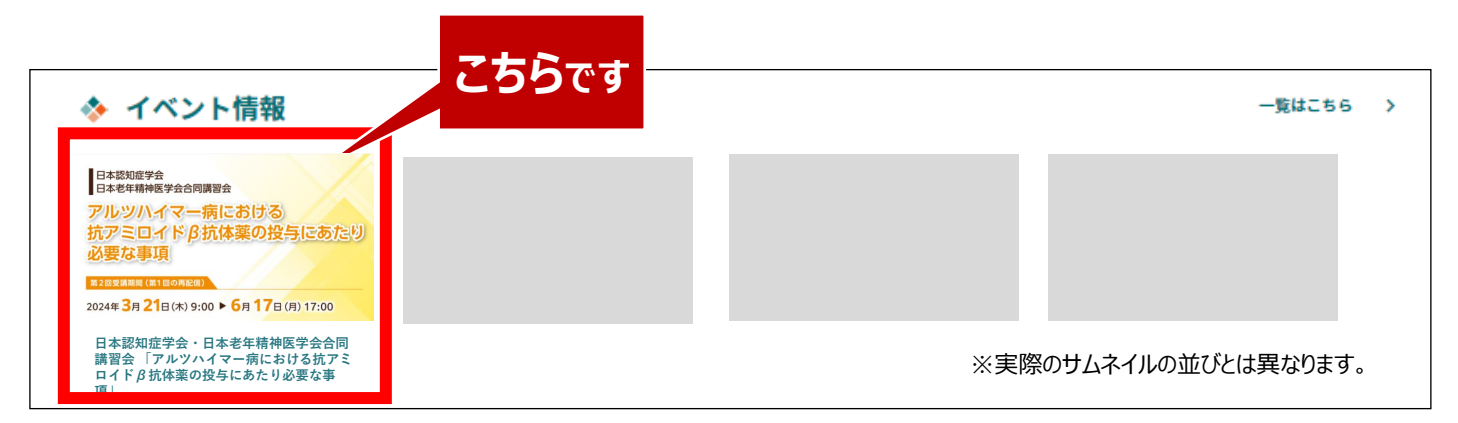

## **4. 赤いステータスバーの「受講登録」をクリックしてください**

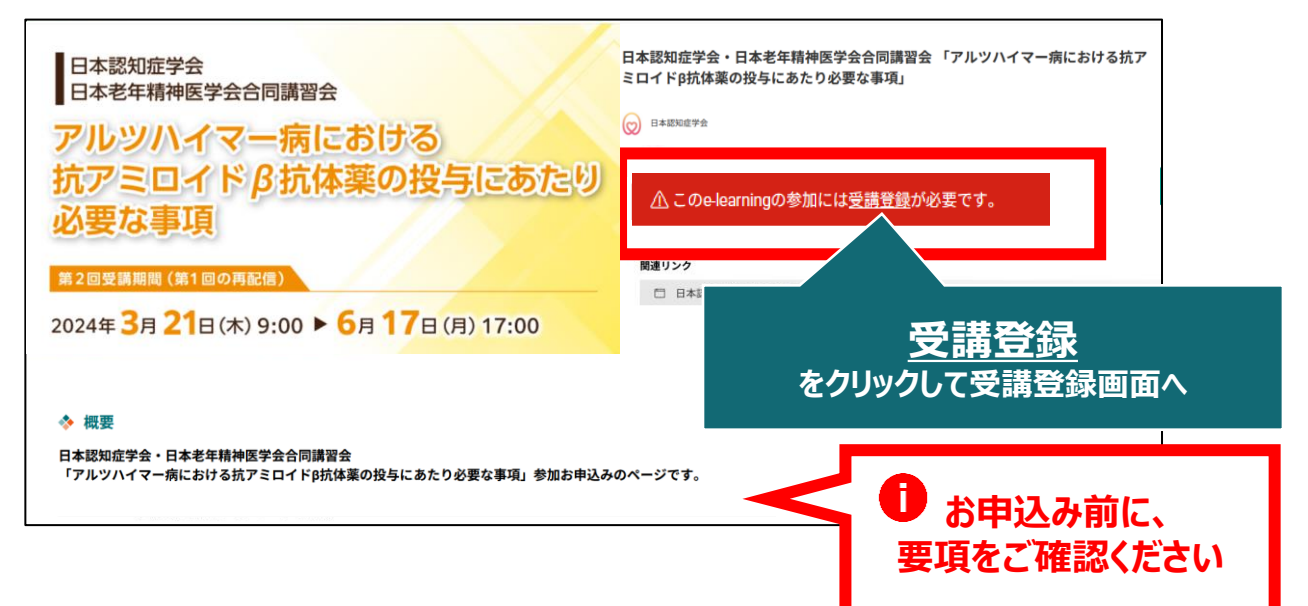

**5. 受講登録画面より必要情報をご入力のうえ、受講費の 支払い決済を完了してください**

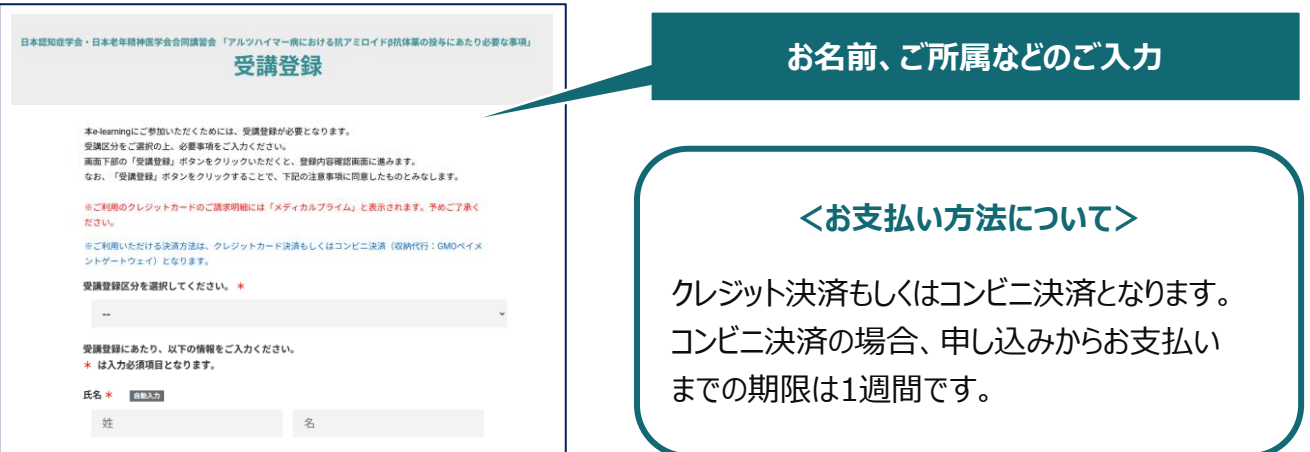

### **6. 決済完了後、ステータスバーが緑になった時点で、 受講登録が完了となります**

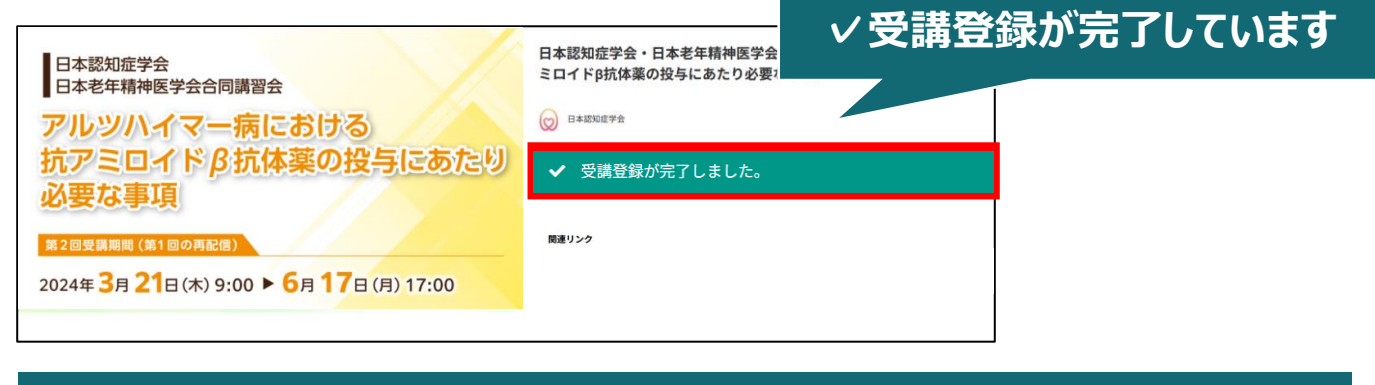

**✓受講登録完了後、視聴用ID/PWの送付はございません ✓受講期間になりましたら、こちらのページに視聴画面へのリンクが表示されます ✓受講方法の詳細は、後日ご案内いたします**

#### **受講登録についてよくあるお問い合わせ**

#### *Q. 会員登録時の認証メールが届きません*

- 1. 迷惑メールフォルダなどをご確認ください。
- 2. 迷惑メールフォルダなどに見当たらない場合、 「新規会員登録」 [\(https://medicalprime.jp/signup/\)](https://medicalprime.jp/signup/) にアクセスいただき、もう一度情報登録を行ってください。 確認画面に進むボタンをクリックして以下の画面表示となる場合には、 「有効化メールを再送する」の文字列をクリックしてください。 ※以下の画面とならず、確認画面から先に進める場合にはそのまま再登録を完了してください。

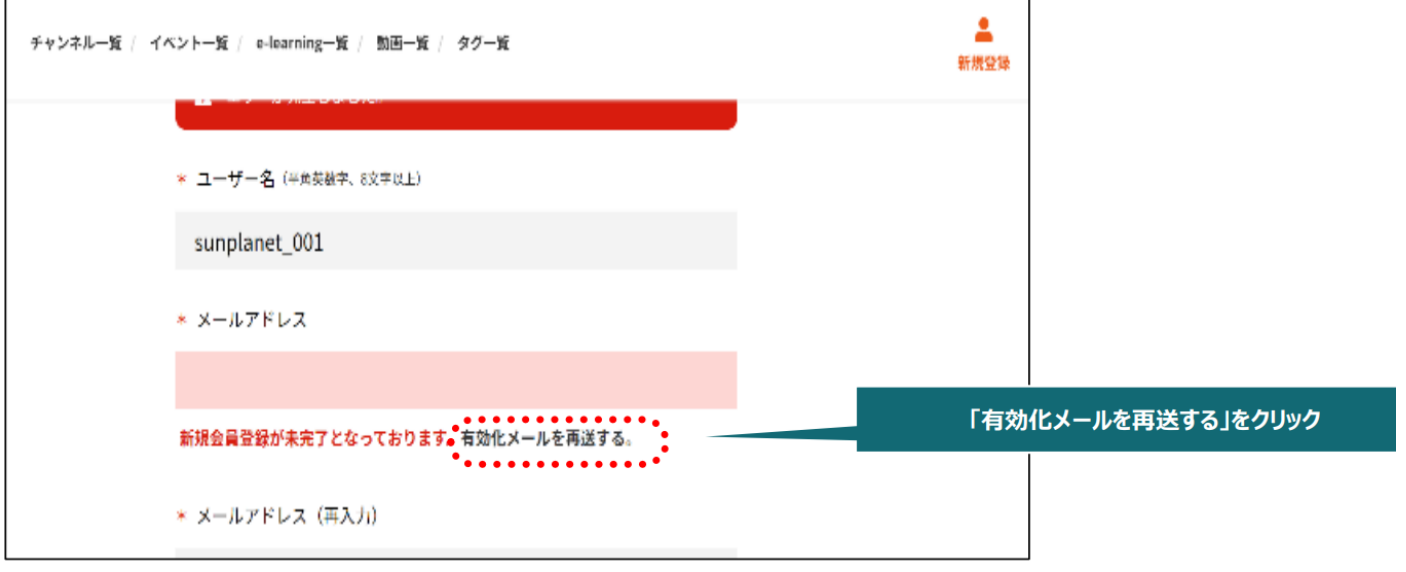

#### *Q. 受講登録時の登録内容や支払い済の領収証はどこから確認できますか*

メールアドレスとパスワードで**ログイン後**、画面右上の「Menu」ボタンをクリックし、 「マイページ」→「参加イベント」から下記の各アイコンをクリックしてください。 ※配信期間終了後のダウンロードも可能です (メディカルプライムから退会した場合を除く)

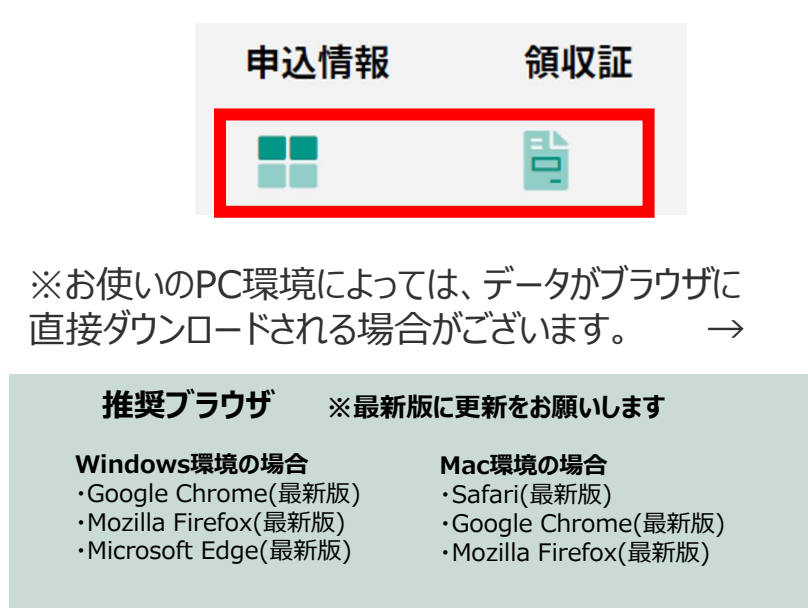

(※下記はGoogle Chromeの例となります)

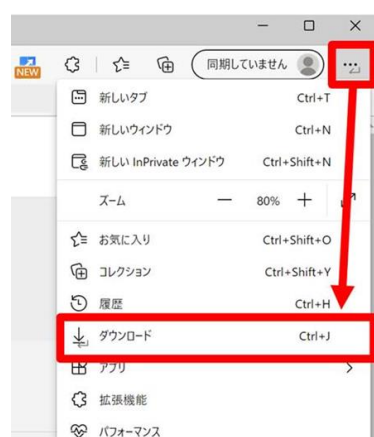

# **メディカルプライム会員登録 [受講登録方法のお問い合わせ先](https://help.medicalprime.jp/)**

ご不明な点がありましたら、ヘルプセンターをご覧ください。 Medical Prime ヘルプセンター

# **<https://help.medicalprime.jp/>**

お問い合わせは、こちらのリンクからお願いいたします

お問い合わせの際は

**「アルツハイマー病における抗アミロイドβ抗体薬の**

**投与にあたり必要な事項」**の記載をお願いいたします

ヘルプセンターには、ご質問の一例を掲載しております

✓メールアドレスがエラーになり、会員登録できません

✓コンビニ支払いの方法を教えてください ・・・など

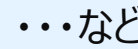

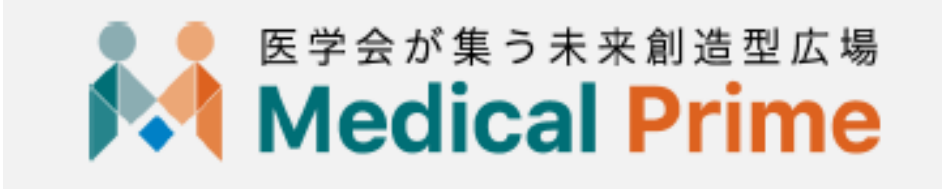